Comment coloriser des originaux de type lavis ou fusain (donc des images qui sont en niveaux de gris mais présentent des nuances importantes) On abandonne donc ici le pot de peinture et les pinceaux: on colorise **par zone**.

# **On numérise à 600 dpi, en niveaux de gris**

Tout le travail se fait en quadri, vu que c'est dans cet espace colorimétrique qu'on peut aller le plus loin avec certains des outils qu'on va utiliser ici. Donc pas de problème de repérage non plus, le lavis n'étant pas basé sur le trait...

## **Sélection d'une zone à colorier et application du calque de réglage Mélangeur de couche**

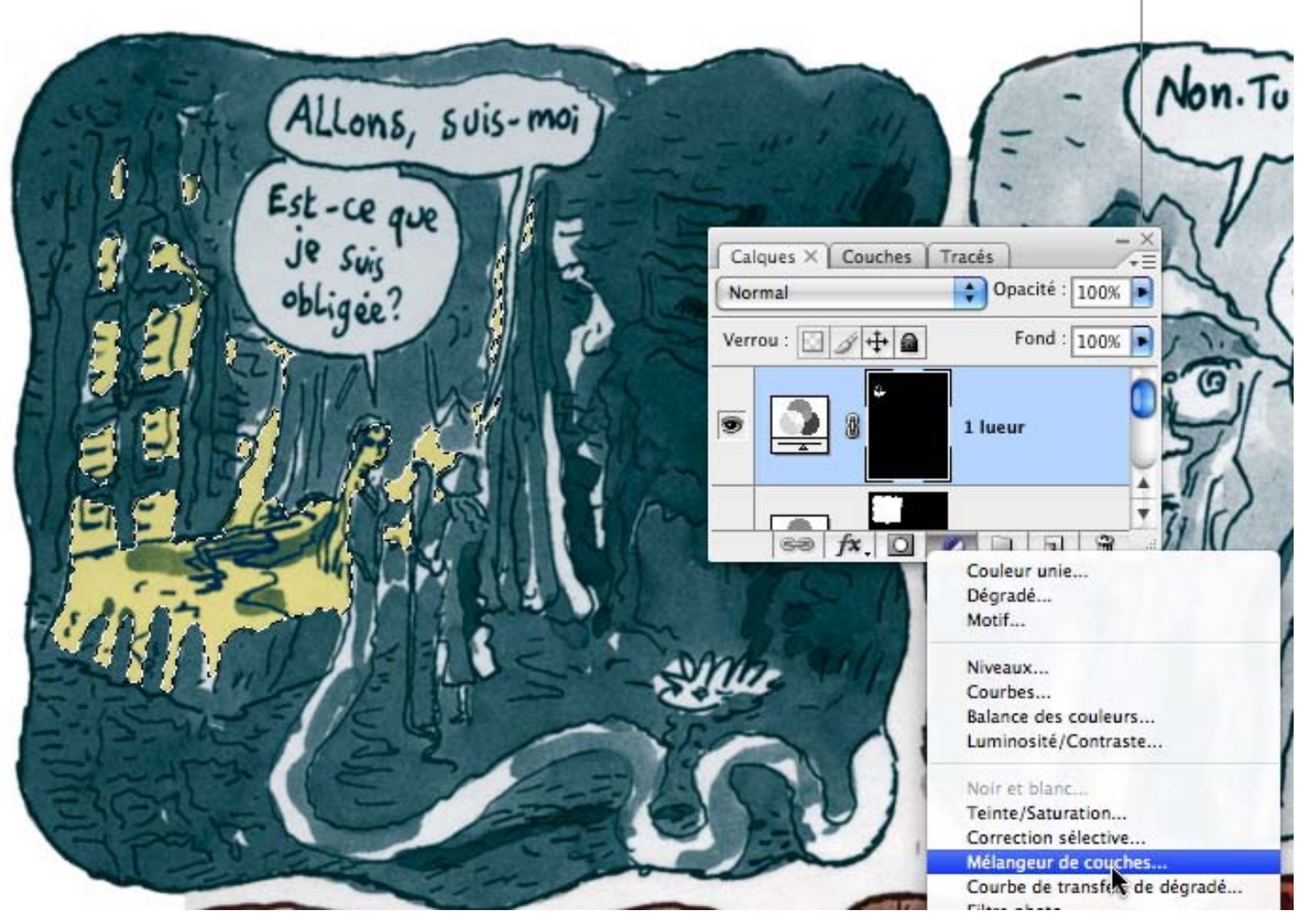

On part de la palette des calques pour que cette opération qui ne se fait que sur la sélection, soit rééditable et modifiable. Ici on s'applique sur Johann Sfar, Grand vampire, imprimé d'abord en NB

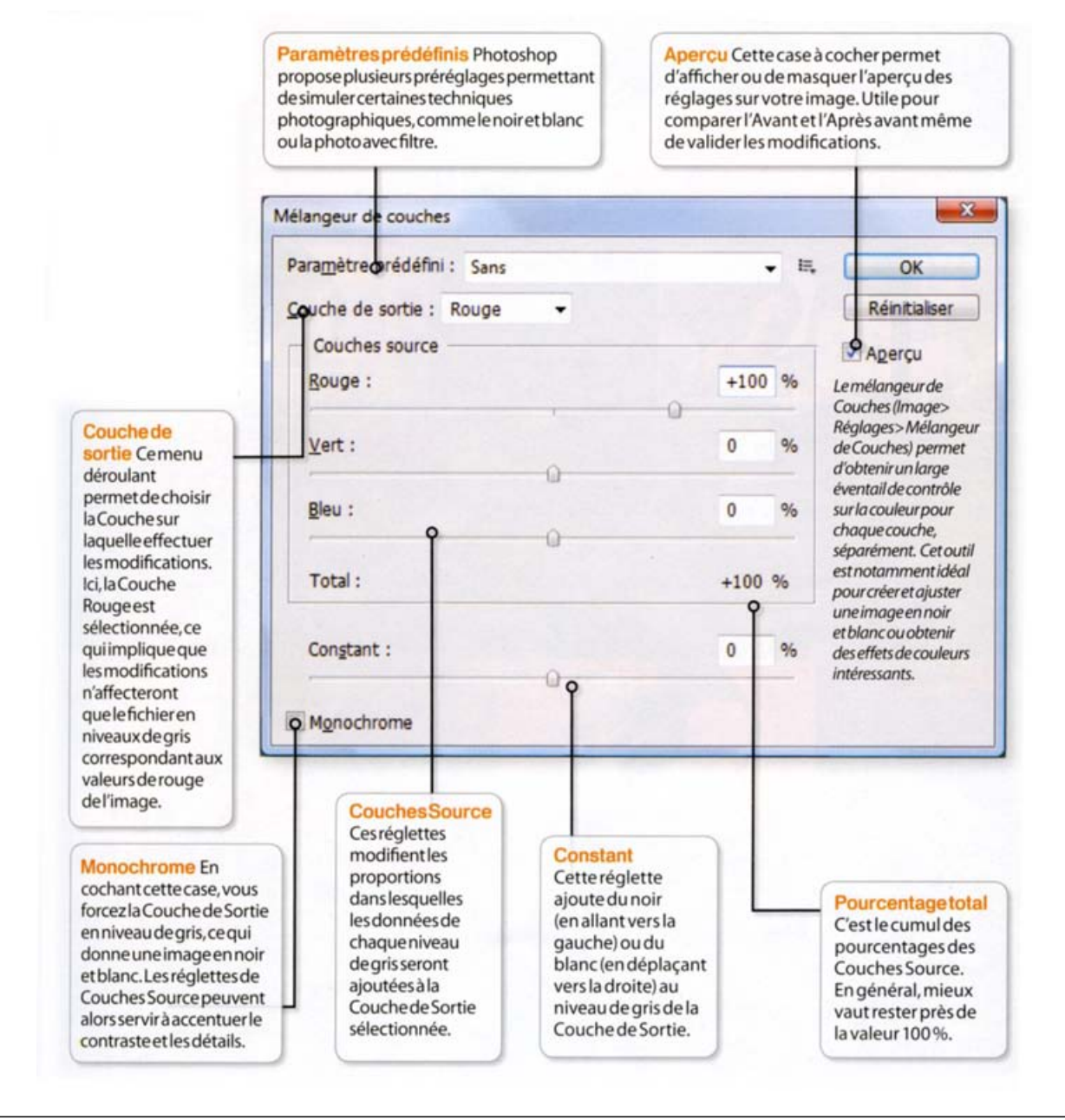

Source: Photoschool n°4, oct 2008

Nous travaillons en CMYK. Pour simplifier, travaillons sur la couleur de la couche. Donc dans chaque couche de sortie, par exemple le cyan, au départ la valeur de cette couche est à 100% (pas de modification).

- Si on diminue, on va progressivement vers le négatif de cette couleur (vert >< rouge, bleu >< jaune, etc)
- Si on augmente, Photoshop va coloriser à mesure de la densité du niveau de gris (très clair = presque blanc, très foncé = la valeur de gris neutre
- + le magenta ajouté

#### **Ajoutons par exemple 200% de magenta:**

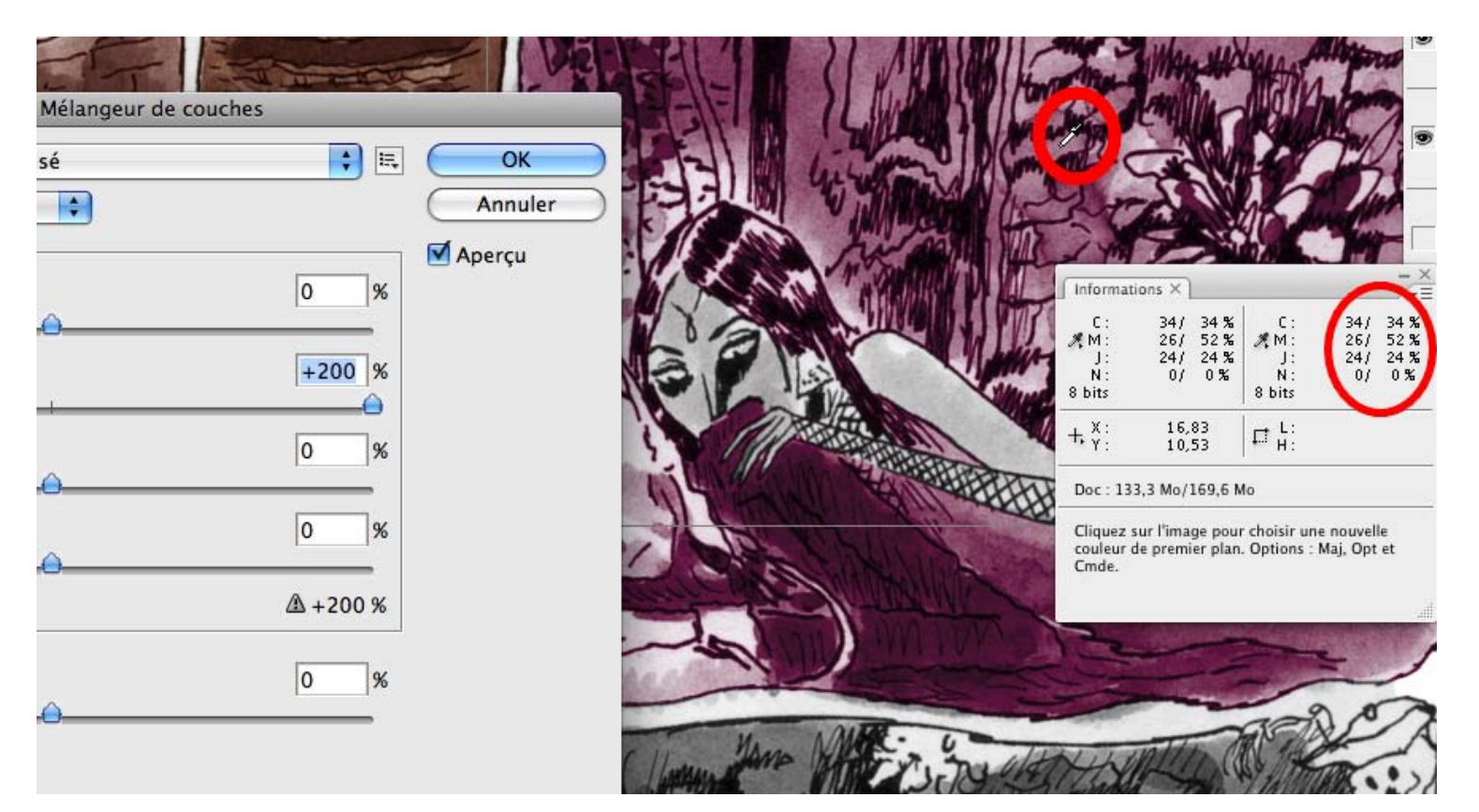

On voit bien dans la palette d'info que Photoshop double la valeur du magenta sans changer le reste - c.-à-d. qu'il ajoute au gris neutre (le noir et blanc quoi, décomposé ici en valeurs de gris puisque nous sommes en quadri) le double de la valeur de magenta dans les valeurs qu'il prend pour

Virage de couleurs: quelques méthodes de colorisation - 4 Serge Paulus 2008

le magenta...

Car en réalité augmenter la valeur des autres couches (C, Y, K) ne fait qu'augmenter la valeur du magenta dans l'image; comme on "détourne" l'usage du mélangeur de couches, qui normalement va de la couleur vers le noir et blanc, c'est logique.

Donc augmenter les autres valeurs de couleur va enrichir la colorisation et photoshop va progressivement saturer l'image, sauf ce qui est décoloré au départ, qui lui reste décoloré...

 **Comment alors coloriser ce qui est blanc ou décoloré?**

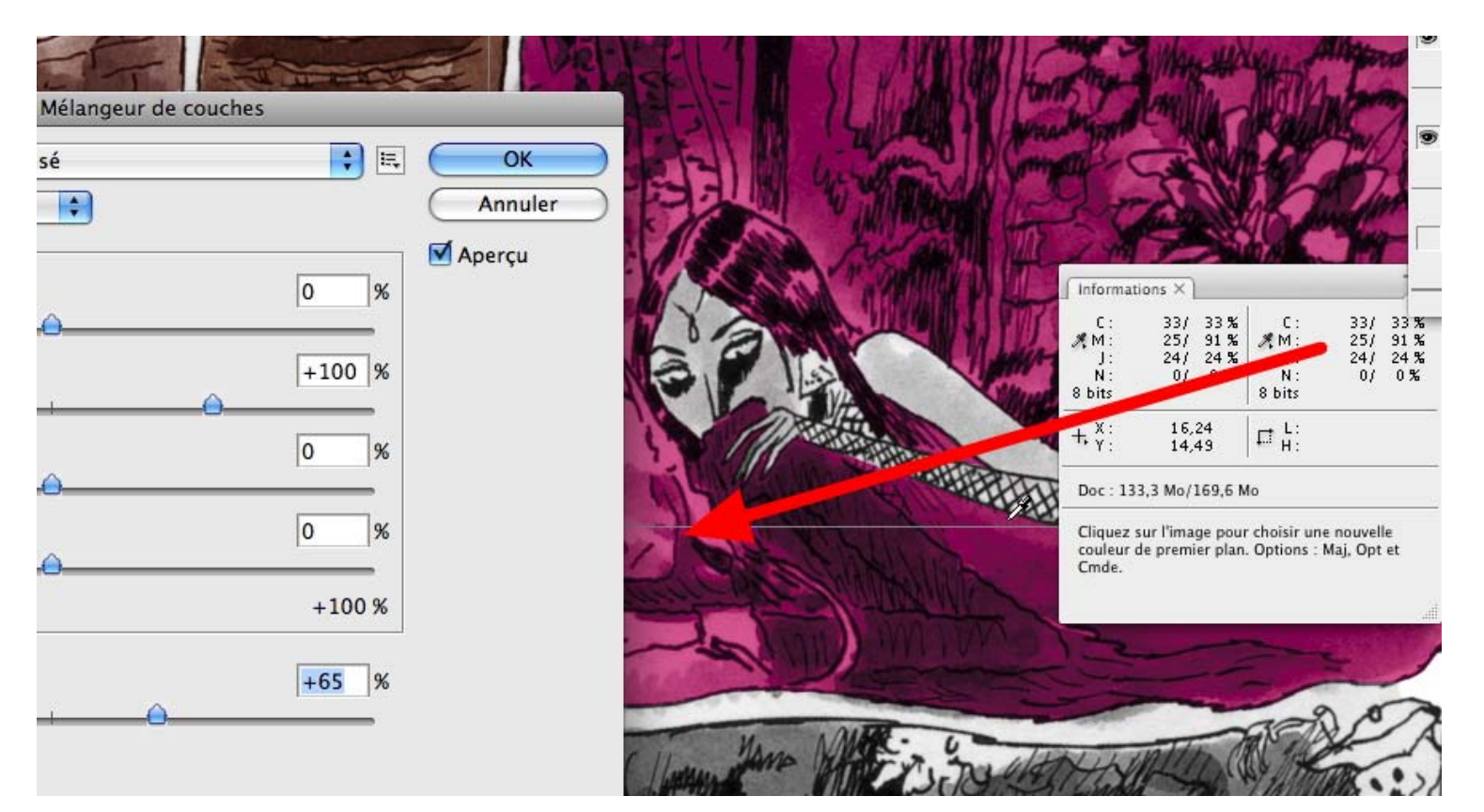

La tirette "constant" dans le bas de la palette le permet puisqu'elle ajoute du blanc dans la couche, donc de la valeur pure (ici le magenta remplit tout le visage, la main et la manche qui n'avaient pas de couleur).

Virage de couleurs: quelques méthodes de colorisation - 5 Serge Paulus 2008

## **Puis on peut commencer à coloriser**

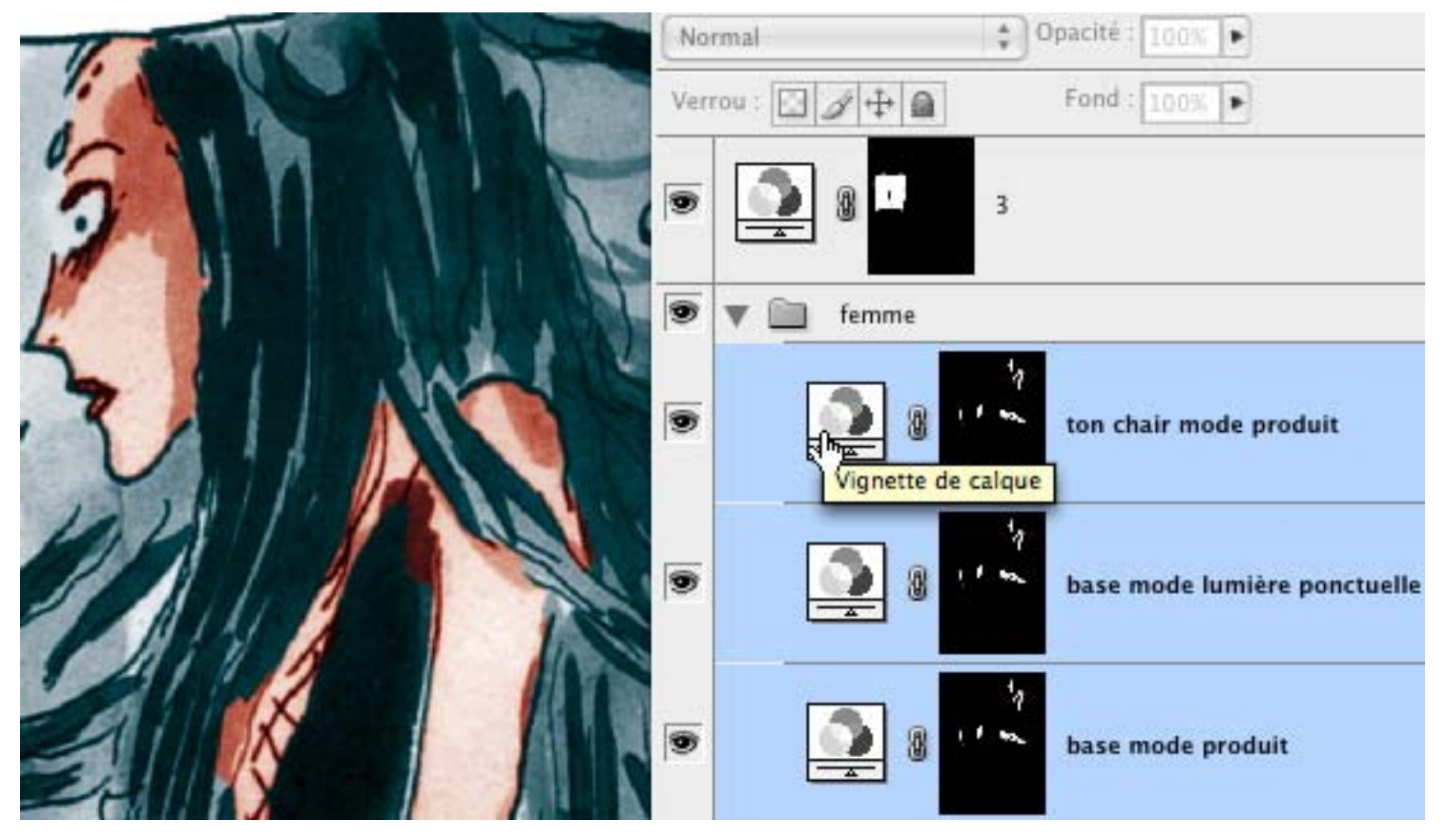

Je peux ne travailler qu'avec une couche, en partant dans la négative du cyan et en ajoutant d'autres couleurs, ou dans les autres couches, directement (par exemple, magenta et jaune augmentés dans leurs couches respectives pour obtenir du rouge) Pour obtenir certaines nuances supplémentaires je duplique certaines couches en mode lumière ponctuelle (2 fois C-58, M+36,constant -32), puis produit (M+15, Y+12)

# **Élargir l'usage des masques de fusion**

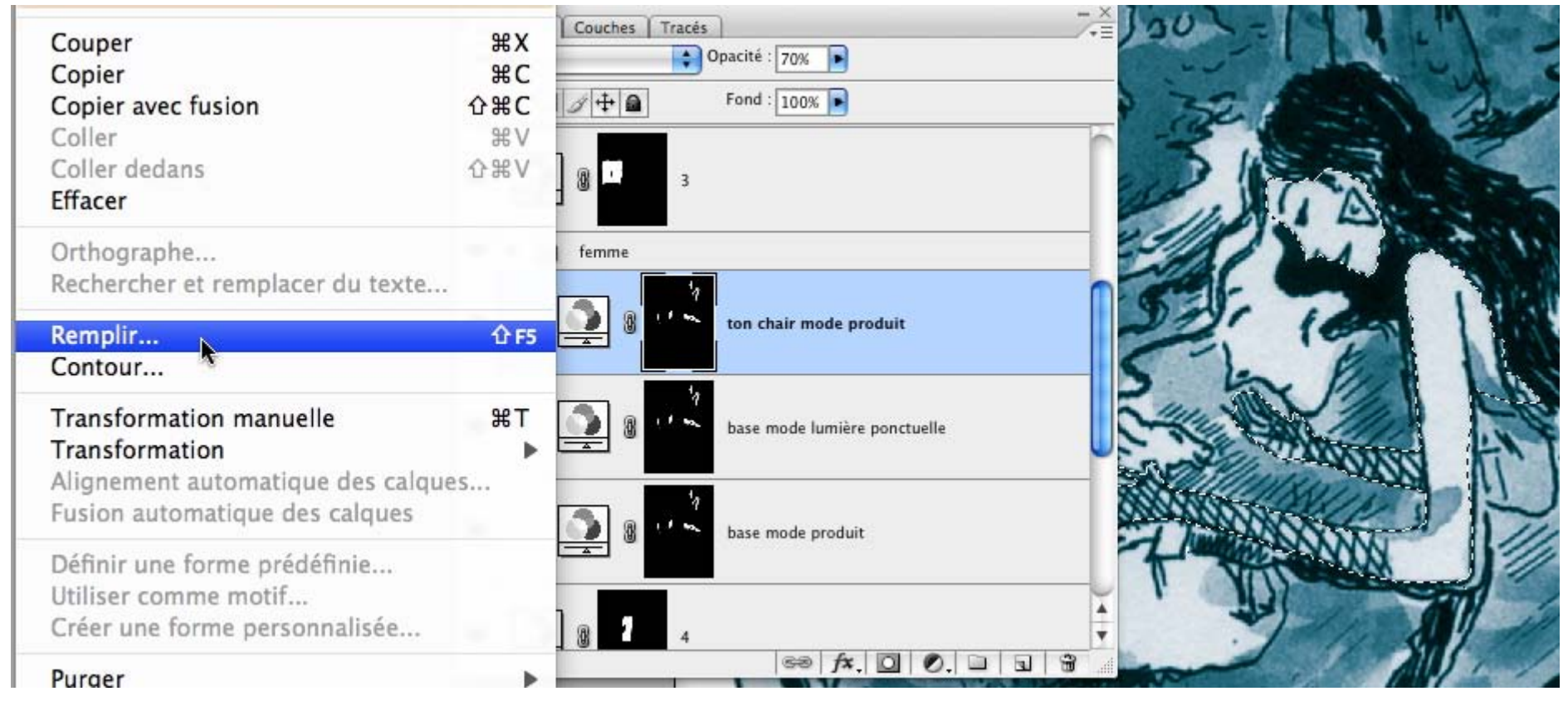

J'ai ici un seul masque de fusion pour la couleur chair de la vampire répartie dans plusieurs des cases. Pour cela je fais la sélection de sa peau, je sélectionne le masque de fusion dans la palette des calques et je remplis de blanc pour que le calque s'applique dans ma sélection. On peut bien sûr jouer avec la commande Sélection > Améliorer le contour.

## **D'autres nuances peuvent se retrouver en dupliquant le calque du mélangeur de couches**

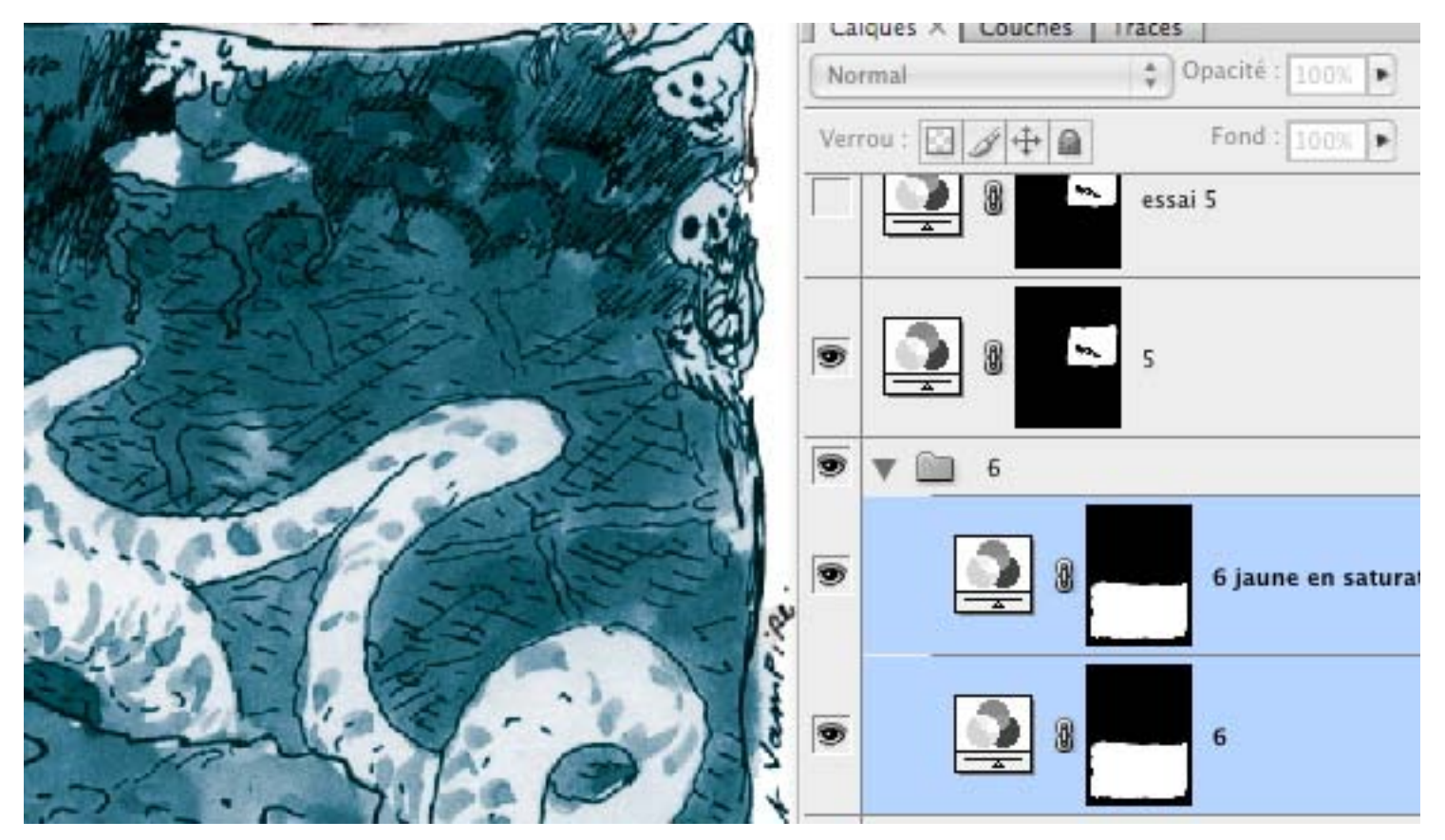

Calque normal: Couche Cyan, C+142, M+21, J-15

Calque en saturation en opacité 40%: Couche jaune, C +50, M+30 et J+172

Plusieurs de ces valeurs sortent en droite ligne des travaux de Joël Legars dans le livre Colorisation de BD avec Photoshop, chez Eyrolles - le seul à ma connaissance utilisant ce détournement de la technique…